DIPLOMADO DE PROFUNDIZACION CISCO PRUEBA DE HABILIDADES PRÁCTICAS CCNP

DEIBI FABIAN MUÑOZ ARIAS

UNIVERSIDAD NACIONAL ABIERTA Y A DISTANCIA - UNAD ESCUELA DE CIENCIAS BÁSICAS, TECNOLOGÍA E INGENIERÍA -ECBTI INGENIERÍA ELECTRONICA POPAYAN

2022

DIPLOMADO DE PROFUNDIZACION CISCO PRUEBA DE HABILIDADES PRÁCTICAS CCNP

DEIBI FABIAN MUÑOZ ARIAS

Diplomado de opción de grado presentado para optar el título de INGENIERO ELECTRONICO

DIRECTOR: MSc. HECTOR JULIAN PARRA MOGOLLON

UNIVERSIDAD NACIONAL ABIERTA Y A DISTANCIA - UNAD ESCUELA DE CIENCIAS BÁSICAS, TECNOLOGÍA E INGENIERÍA - ECBTI INGENIERÍA ELECTRONICA POPAYAN

2022

NOTA DE ACEPTACIÓN

Firma del Presidente del Jurado

Firma del Jurado

Firma del Jurado

Popayán, 03 de Julio de 2022

#### **AGRADECIMIENTOS**

<span id="page-3-0"></span>En primer lugar, agradecer a Dios por la vida y por la oportunidad de realizar y culminar mis estudios universitarios. A mis padres y hermanas por todo el apoyo durante esta etapa. A Lizeth Rodriguez por brindarme su compañía y animarme siempre para continuar con mis estudios a pesar de todas las dificultades que se presentaban en el camino, además de ser un gran ejemplo a seguir. A mis compañeros de trabajo que, durante muchas veces, tuvieron la mejor disposición de cubrir con mis jornadas laborales para poder asistir a mis actividades académicas.

## **CONTENIDO**

<span id="page-4-0"></span>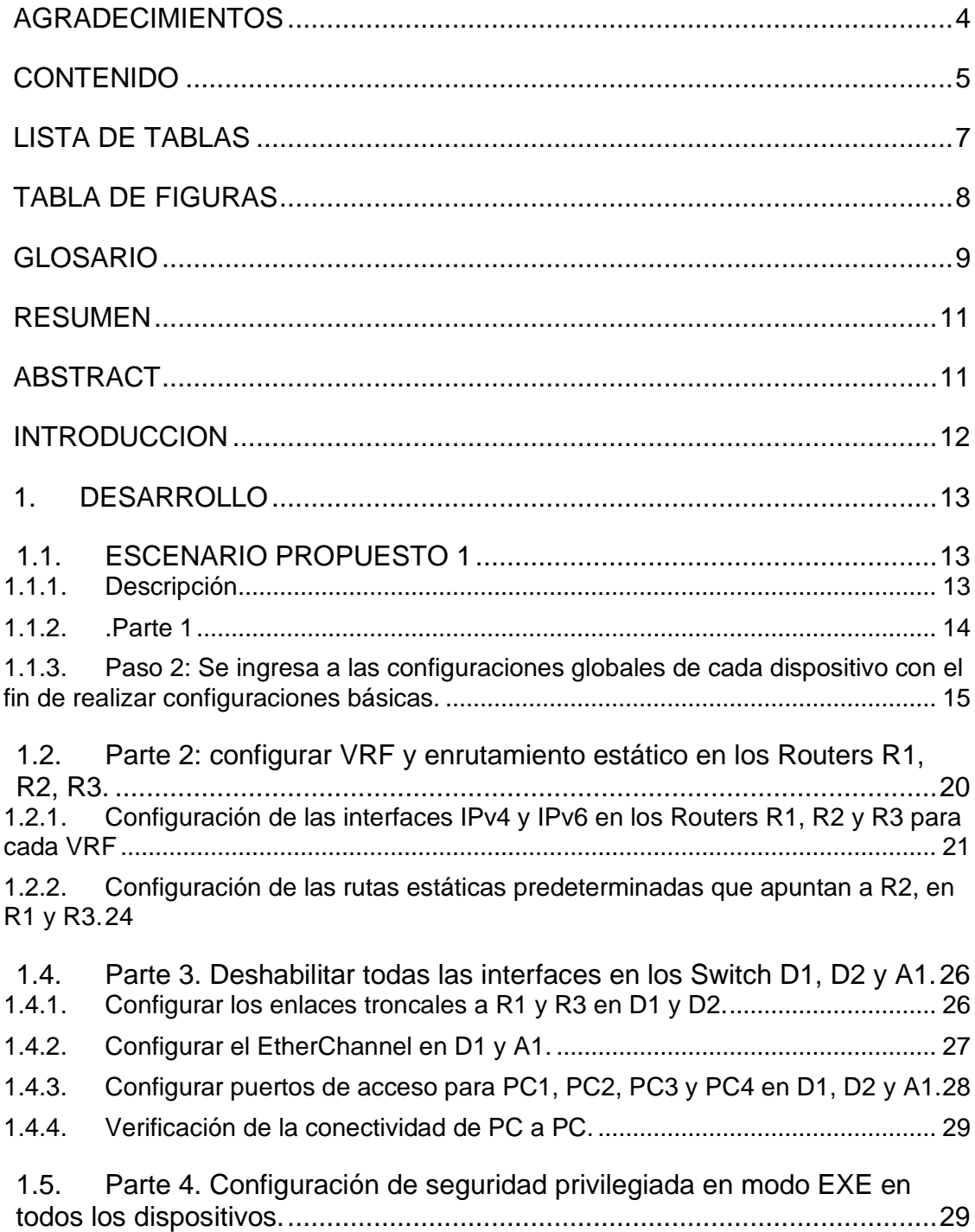

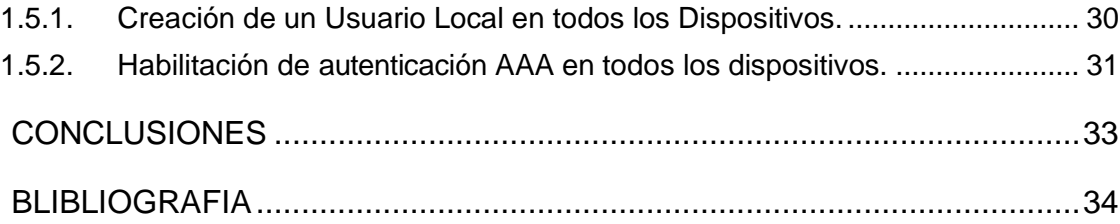

# **LISTA DE TABLAS**

<span id="page-6-0"></span>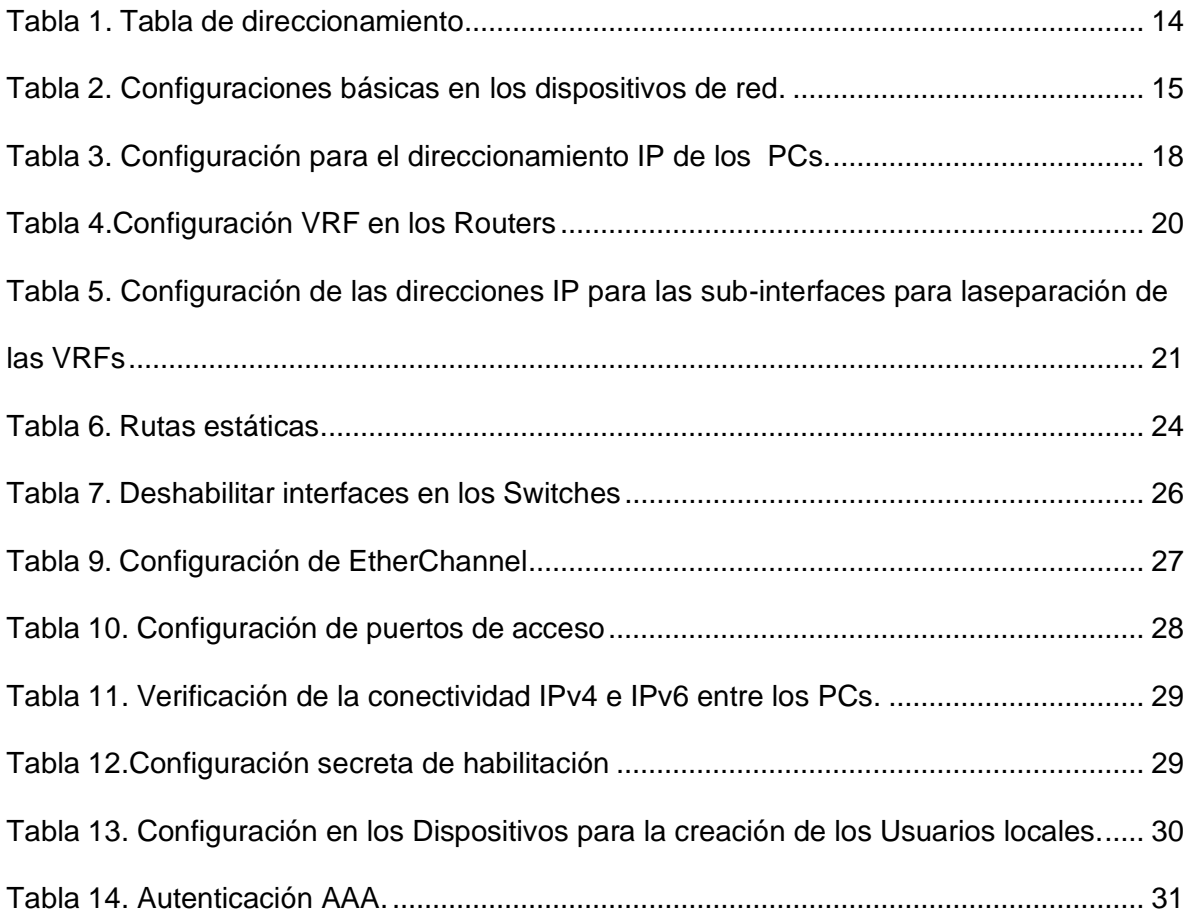

## **TABLA DE FIGURAS**

<span id="page-7-0"></span>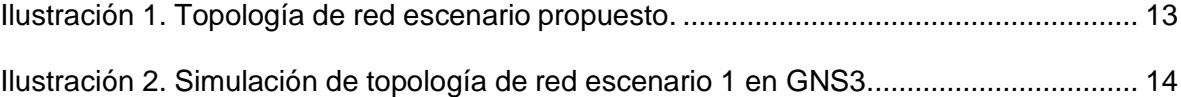

## **GLOSARIO**

<span id="page-8-0"></span>**LAN** (Local Area Network): son redes constituidas por dispositivos como Routers, Switchs, Host, Servidores los cuales se encargan de intercambiar datos y compartir recursos entre los usuarios de la red, estas redes pueden ser empresariales y domésticas.

**PROTOCOLOS DE ENRUTAMIENTO:** son un conjunto de reglas utilizadas que se utilizan a la hora de configurar un Router para compartir la información de forma segura y eficaz, entre dichos protocolos se conocen los siguientes: RIP, OSPF, IS-IS, BGP, EIGRP.

**ROUTER:** Es un dispositivo que permite la interconexión entre los ordenadores de la red con el fin de compartir conexión a internet.

**RUTAS ESTÁTICAS:** se conocen como rutas explicitas entre dos dispositivos de una red, al ser estáticas estas no se actualizan automáticamente si no que deben ser configuradas manualmente cada que la red o topología sufra algún cambio. Su función es establecer rutas específicas que han de seguir los paquetes para pasar de un puerto de origen a uno de destino.

**STP** (Spanning Tree Protocol): es un protocolo de red de capa 2 el cual permite habilitar un algoritmo el cual se encarga de gestionar la presencia de bucles o loops en una topología de enlaces redundantes, evitando así que esta se sature y garantizando siempre que la red continue funcionando cuando se presente alguna falla.

**SUB-INTERFACE:** son interfaces lógicas dentro de una misma interfaz física, es decir; una interfaz se puede segmentar en varias partes lógicas conocidas como subinterfaces las cuales admiten una VLAN y su respectivo direccionamiento IP.

**SWITCH:** también conocido como conmutador es un dispositivo que permite la interconexión entre los equipos que se encuentren en la red.

**VFR** (Virtual Routing and Forwarding): es una tecnología que permite crear varias instancias de una tabla de enrutamiento en un Router permitiendo así subdividirlo internamente en enrutadores lógicos para que puedan ser implementados en distintitos clientes que se encuentren en la misma red física.

**VLAN** (Virtual LAN): también conocidas como redes área local virtuales, es una tecnología de red que permite crear redes lógicas dentro de una misma red física, con ello se garantiza que el tráfico de información sea seguro entre cada subred creada.

#### **RESUMEN**

<span id="page-10-0"></span>En el presente se usa el software GNS3 creando una red que permita cargar las imágenes de los dispositivos necesarios para resolver una topología planteada la cual admite dos usuarios o clientes independiente.

Después de tener la red construida se implementarán comandos IOS de configuración avanzada con el fin de implementar los ajustes básicos, direccionamiento IPv4 e IPv6, se crearán las respectivas VRFs para los usuarios designados, VLANs, rutas estáticas, encapsulamiento de datos, configuración de capa 2 como Etherchannel y rutas troncales para los puntos de acceso a cada cliente. Finalmente se crea seguridad en las redes para permitir el acceso solo al administrador de la red.

Durante la implementación y configuración de la red se realiza la descripción detallada de cada línea de comando utilizada, además de las evidencias necesarias donde se pueda observar los resultados y el correcto funcionamiento de la red.

<span id="page-10-1"></span>Palabras Clave: CISCO, CCNP, Conmutación, Enrutamiento, Redes, Electrónica.

## **ABSTRACT**

At present, the GNS3 software is used, creating a network that allows loading the images of the necessary devices to solve a proposed topology which supports two independent users or clients.

After having the network built, advanced configuration IOS commands will be implemented in order to implement the basic settings, IPv4 and IPv6 addressing, the respective VRFs will be created for designated users, VLANs, static routes, data encapsulation, layer 2 configuration such as Etherchannel and trunk routes for access points to each client. Finally, security is created in the networks to allow access only to the network administrator.

During the implementation and configuration of the network, a detailed description of each command line used is made, in addition to the necessary evidence where the results and the correct functioning of the network can be observed.

Keywords: CISCO, CCNP, Routing, Swicthing, Networking, Electronics.

#### **INTRODUCCION**

<span id="page-11-0"></span>El Diplomado Cisco CCNP (Cisco Certified Networking Professional / Profesional en Redes certificado por Cisco) permite desarrollar la capacidad de planificar, implementar, verificar y solucionar problemas de redes empresariales locales y de área amplia. Además de trabajar en colaboración con especialistas en soluciones avanzadas de seguridad, voz, redes inalámbricas y calidad de servicio (QoS) (UNAD, 2021). El diplomado se desarrolla a través de 10 unidades divididas en dos momentos los cuales permiten desarrollar diferentes habilidades en el uso de redes.

Para el primer momento, se pretende configurar plataformas de conmutación basadas en switches, mediante el uso de protocolos como STP y la configuración de VLANs en escenarios de red corporativos. Además Usar comandos IOS de configuración avanzada en routers (con direccionamiento IPv4 e IPv6) para protocolos de enrutamiento como: OSPF, EIGRP y BGP, en entornos de direccionamiento sin clase, con el fin diseñar e implementar soluciones de red escalables, mediante el uso de los principios de enrutamiento y conmutación de paquetes en ambientes LAN y WAN (UNAD,2022).

En el segundo momento, se desarrolla la construcción y configuración de una red multi VRF. La cual permite el acceso a dos usuarios, usuarios generales y usuarios especiales, quienes pueden tener comunicaciones entre ellos. De igual manera se realizan las configuraciones para generar restricciones a los usuarios que no son administradores.

## **1. DESARROLLO**

## <span id="page-12-1"></span><span id="page-12-0"></span>**1.1.ESCENARIO PROPUESTO 1**

<span id="page-12-3"></span>Ilustración 1. Topología de red escenario propuesto.

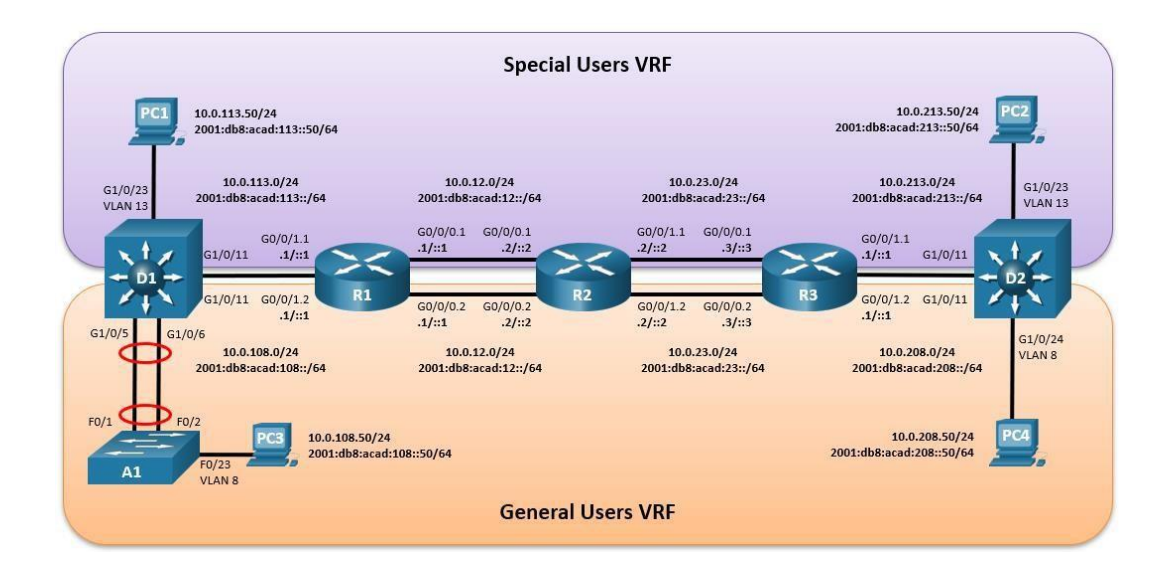

<span id="page-12-2"></span>1.1.1. Descripción

En esta parte se realizaron configuración multi-VRF de la red, en la que se permite el acceso a "Usuarios generales" y el administrador o "Usuarios especiales". Una vez finalizado, se tiene una accesibilidad completa de un extremo a otro y los dos grupos no pueden comunicarse entre sí.

<span id="page-13-0"></span>1.1.2. Parte 1

En esta parte se realiza la construcción de la red y la configuración básica de los dispositivos al igual que el direccionamiento de las interfaces.

<span id="page-13-2"></span>Ilustración 2. Simulación de topología de red escenario 1 en GNS3.

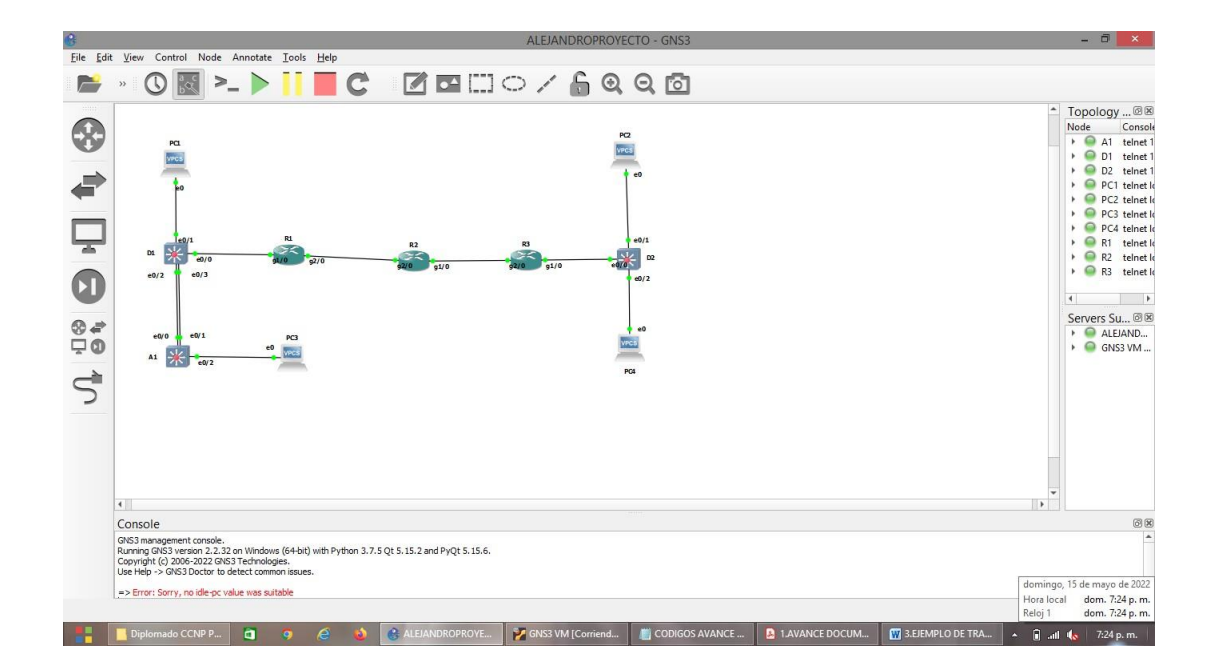

<span id="page-13-1"></span>Tabla 1. Tabla de direccionamiento

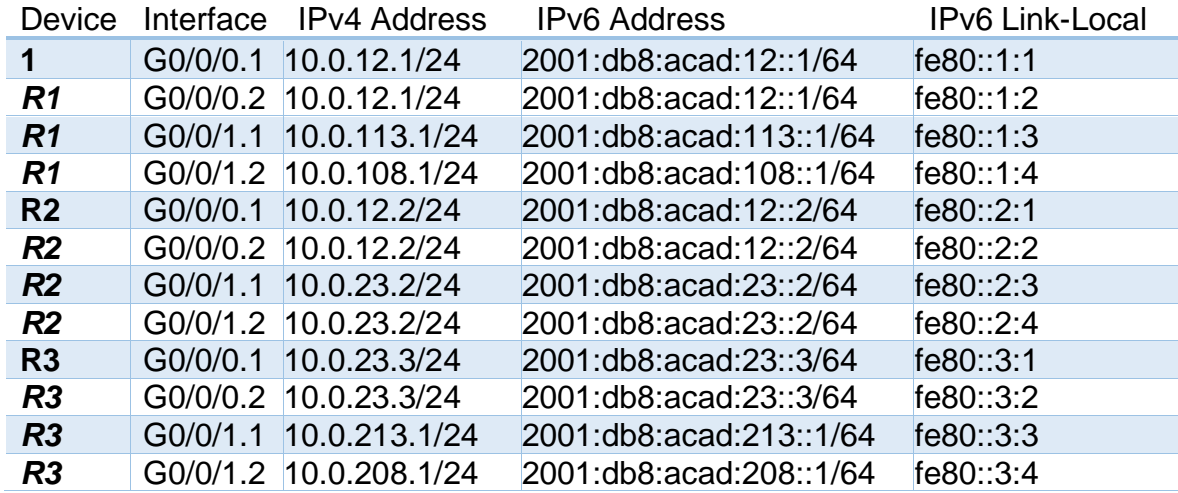

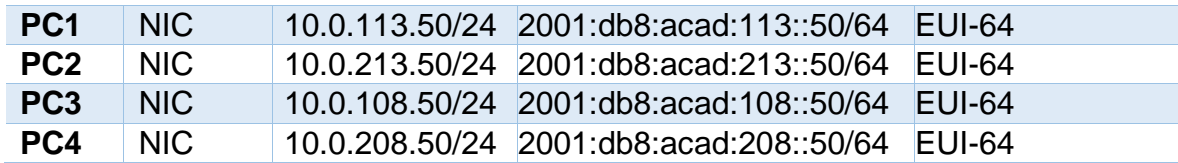

<span id="page-14-0"></span>1.1.3. Paso 2: Se ingresa a las configuraciones globales de cada dispositivo con el fin de realizar configuraciones básicas.

<span id="page-14-1"></span>Tabla 2. Configuraciones básicas en los dispositivos de red.

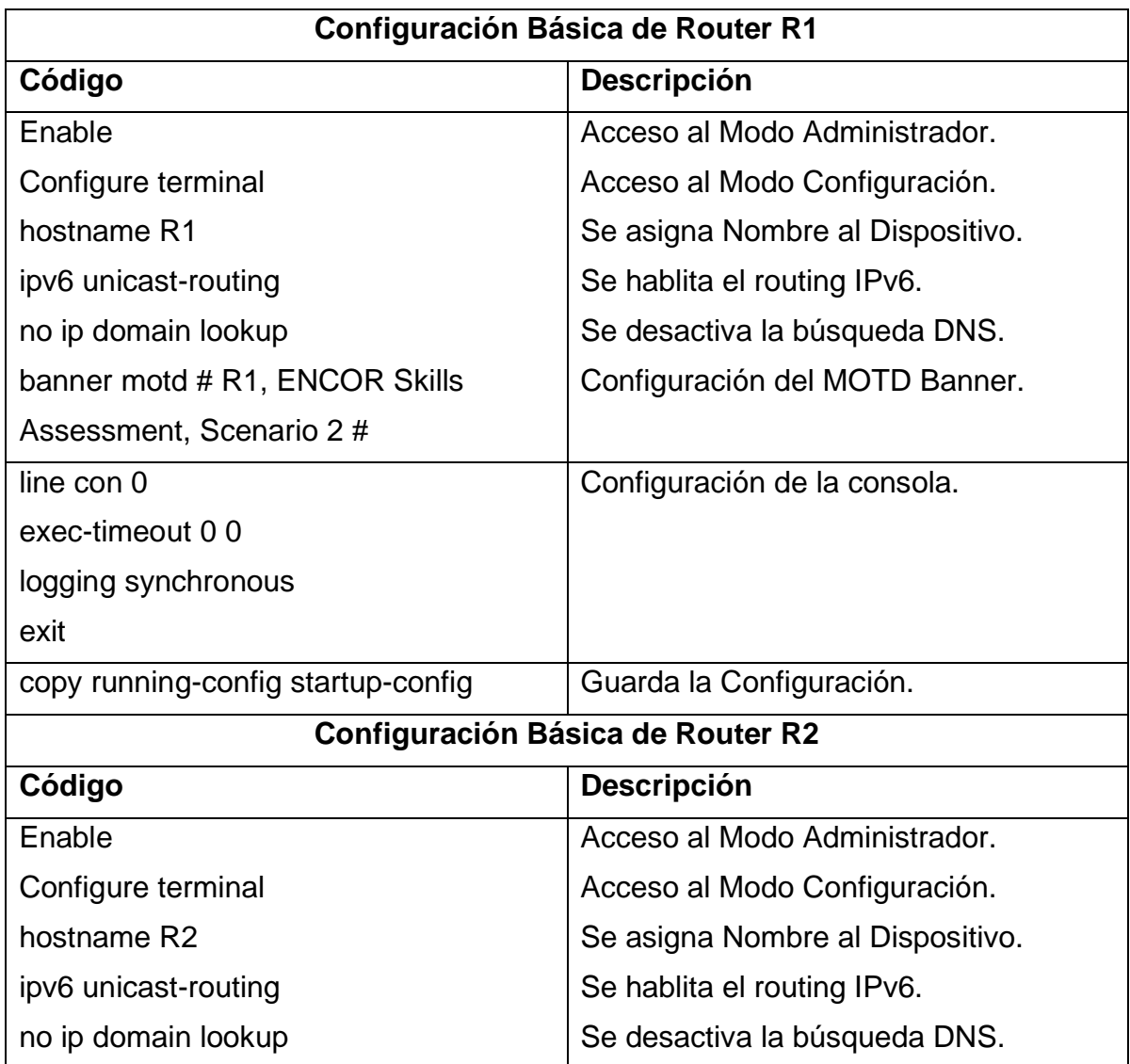

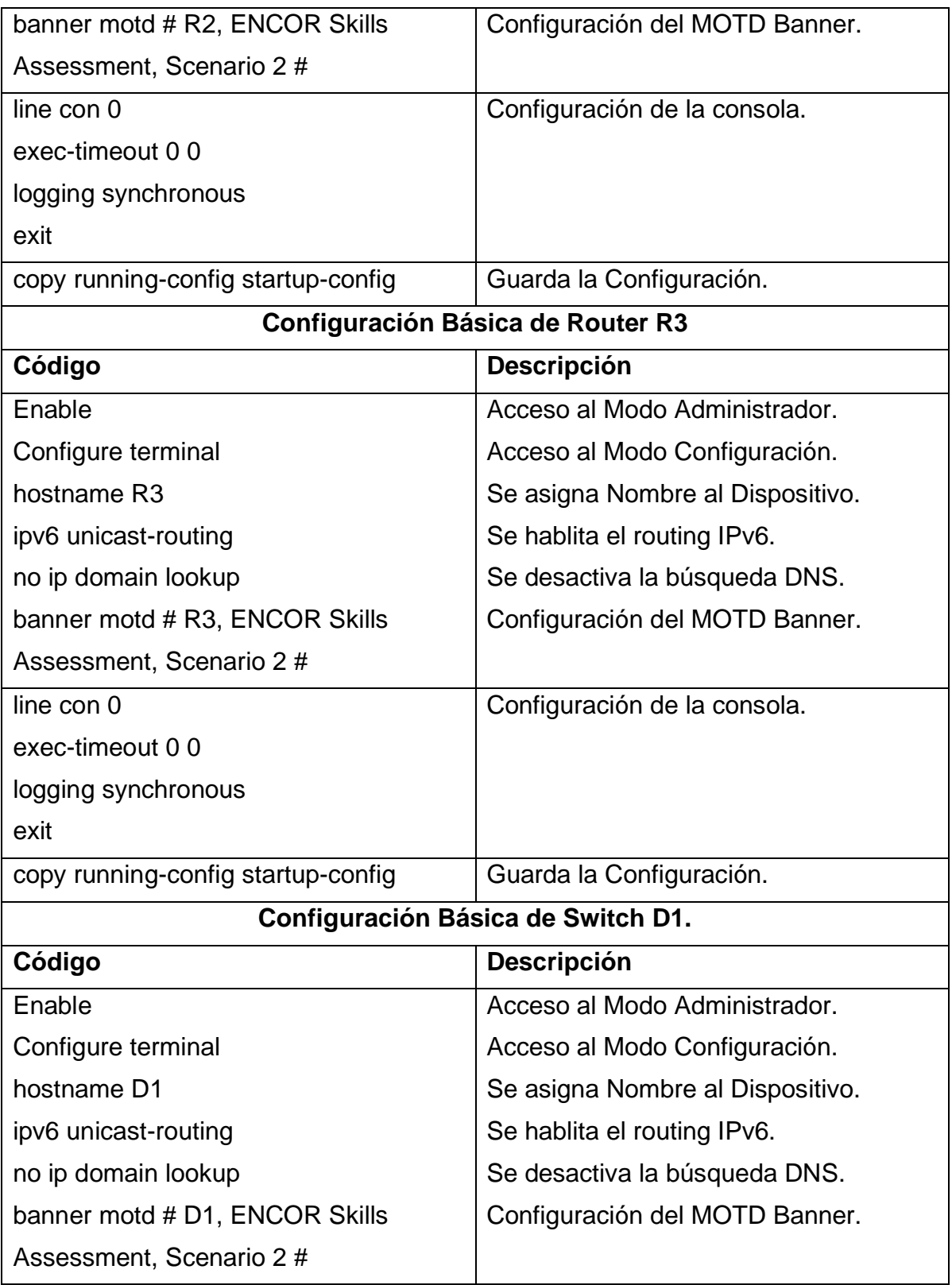

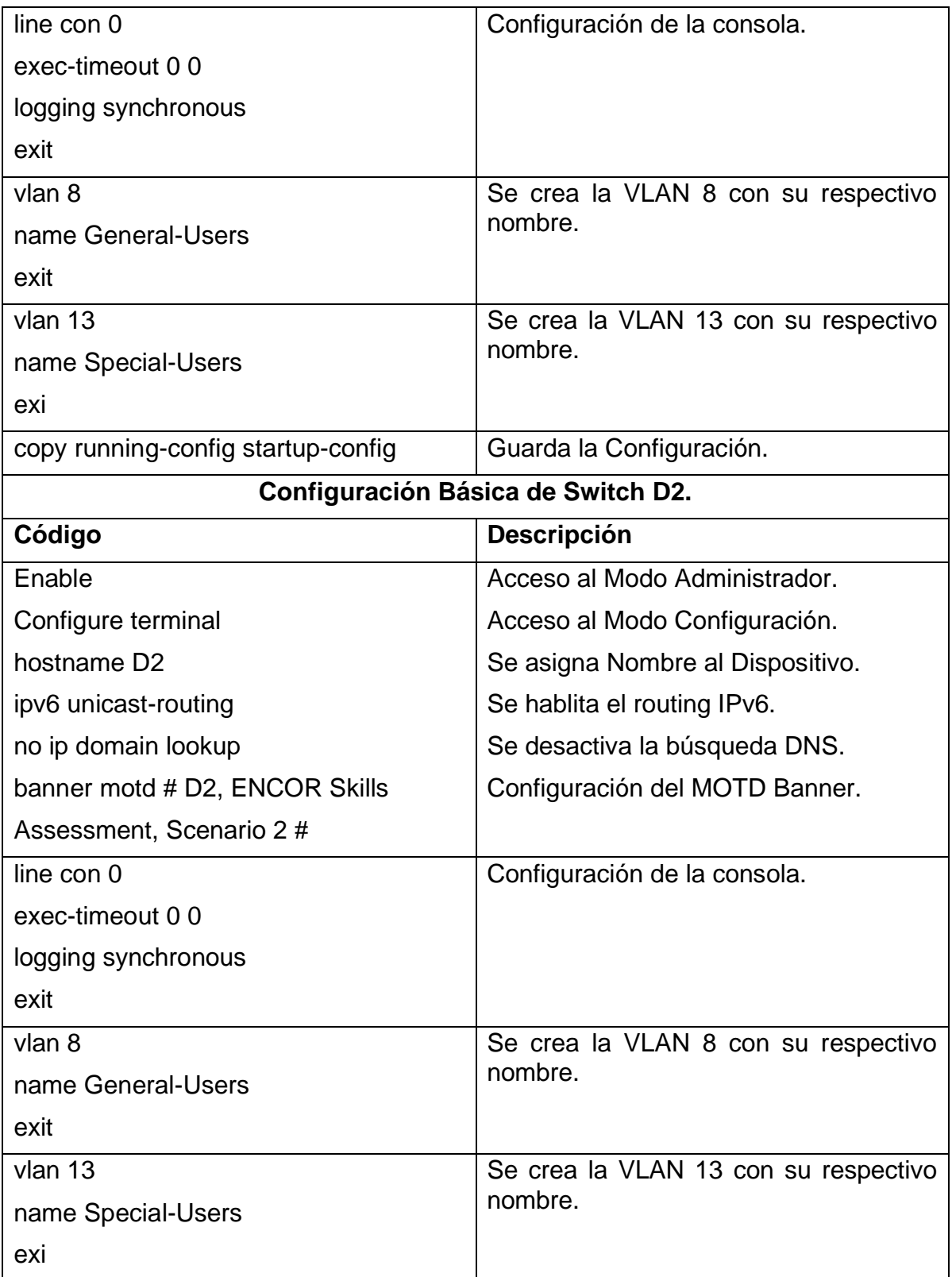

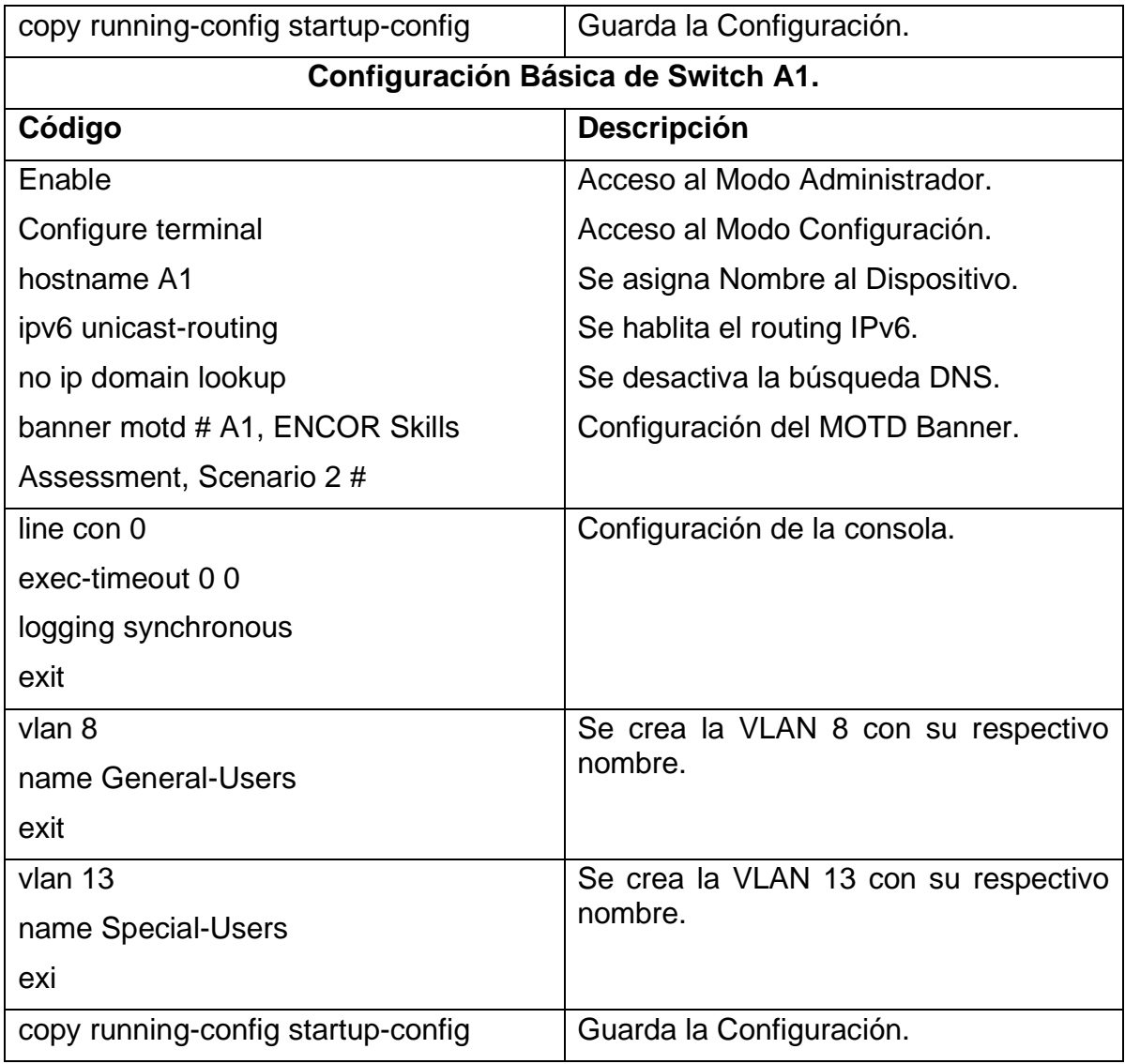

<span id="page-17-0"></span>Tabla 3. Configuración para el direccionamiento IP de los PCs.

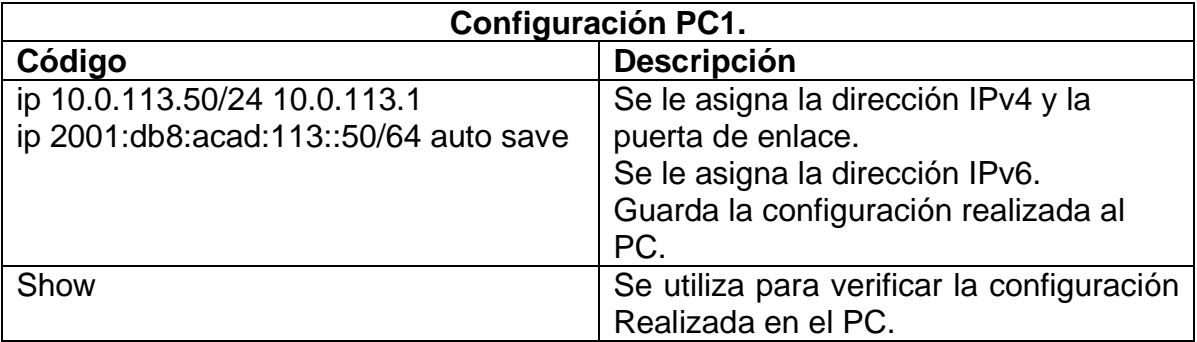

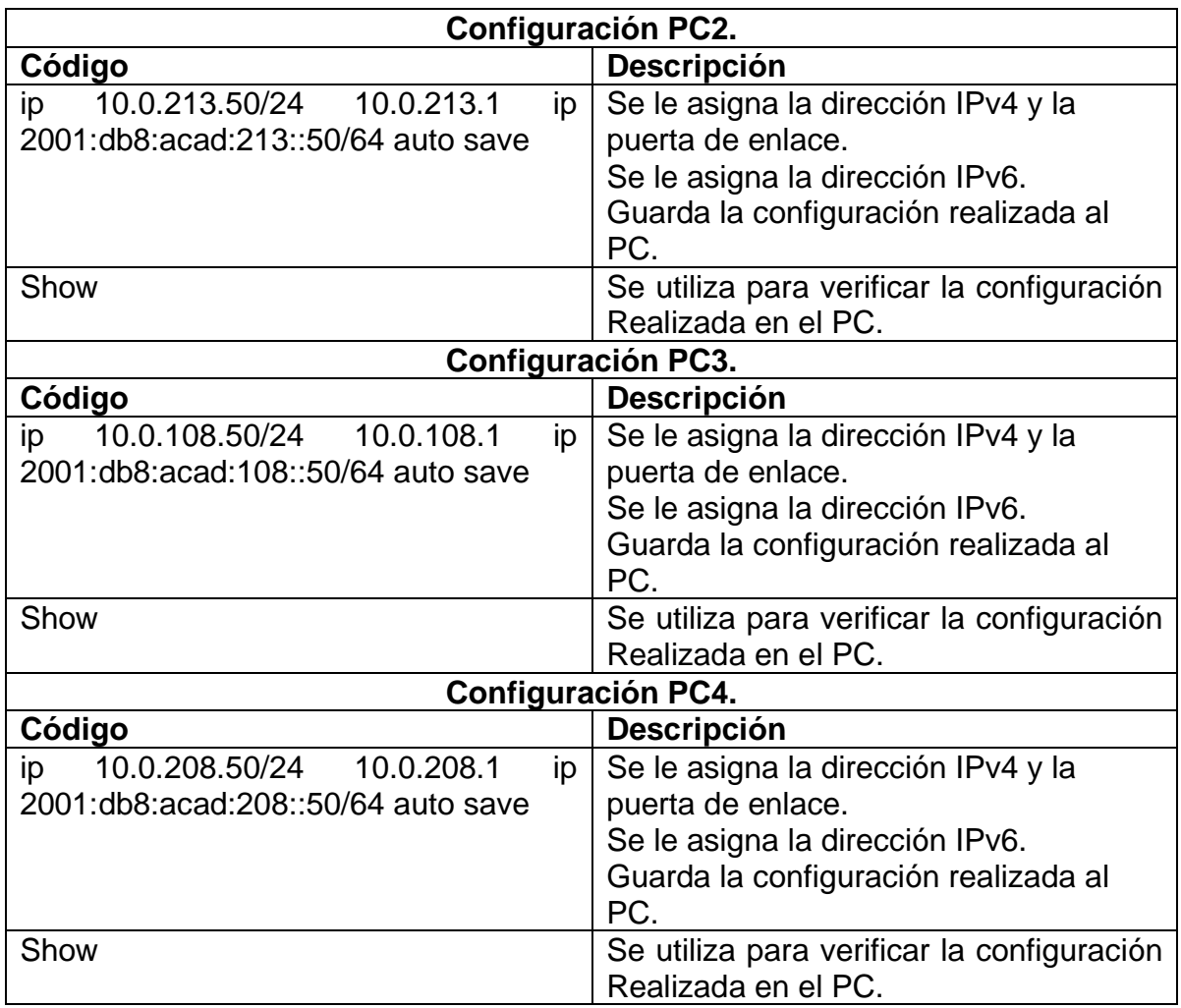

# <span id="page-19-0"></span>**1.2.PARTE 2: CONFIGURAR VRF Y ENRUTAMIENTO ESTÁTICO EN LOS ROUTERS R1, R2, R3.**

<span id="page-19-1"></span>Tabla 4.Configuración VRF en los Routers

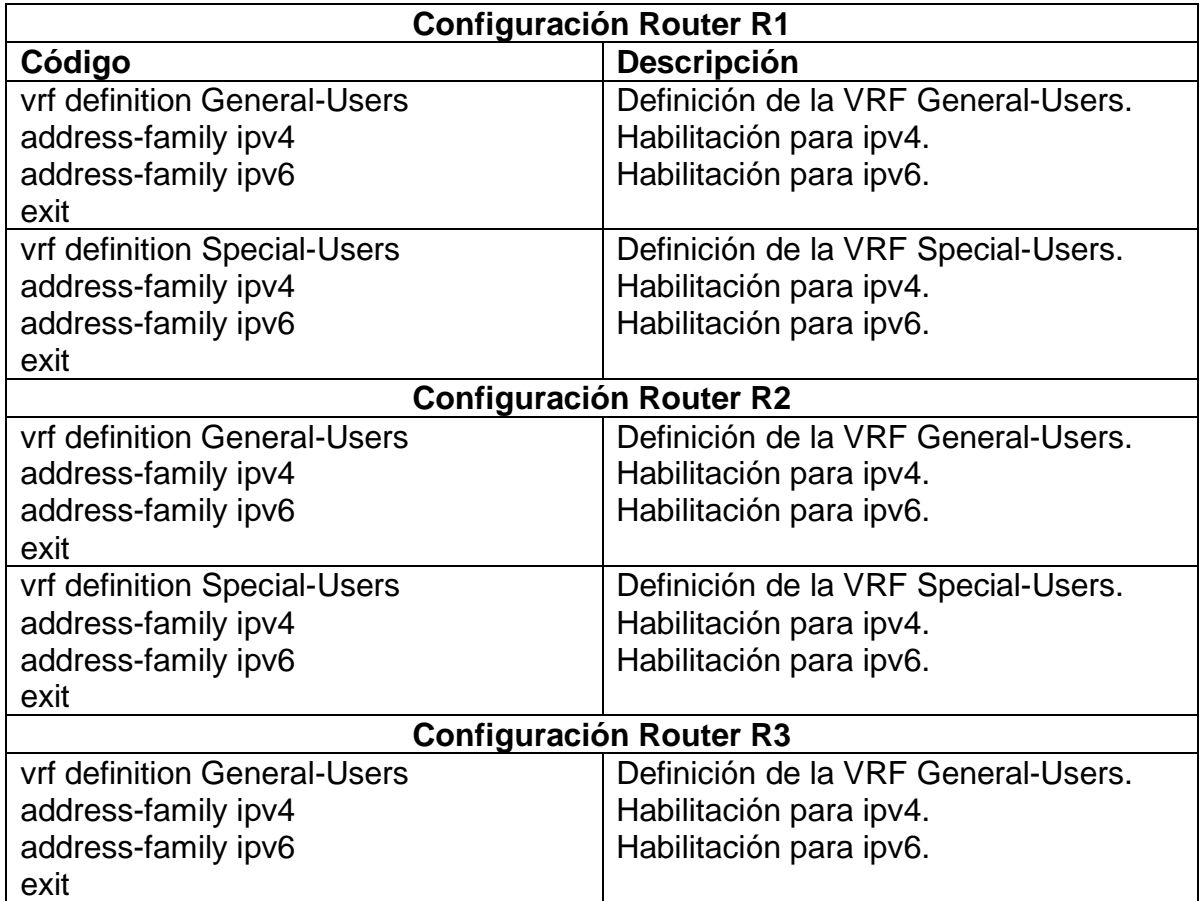

<span id="page-20-0"></span>1.2.1. Configuración de las interfaces IPv4 y IPv6 en los Routers R1, R2 y R3 para cada VRF**.**

<span id="page-20-1"></span>Tabla 5. Configuración de las direcciones IP para las sub-interfaces para la separación de las VRFs

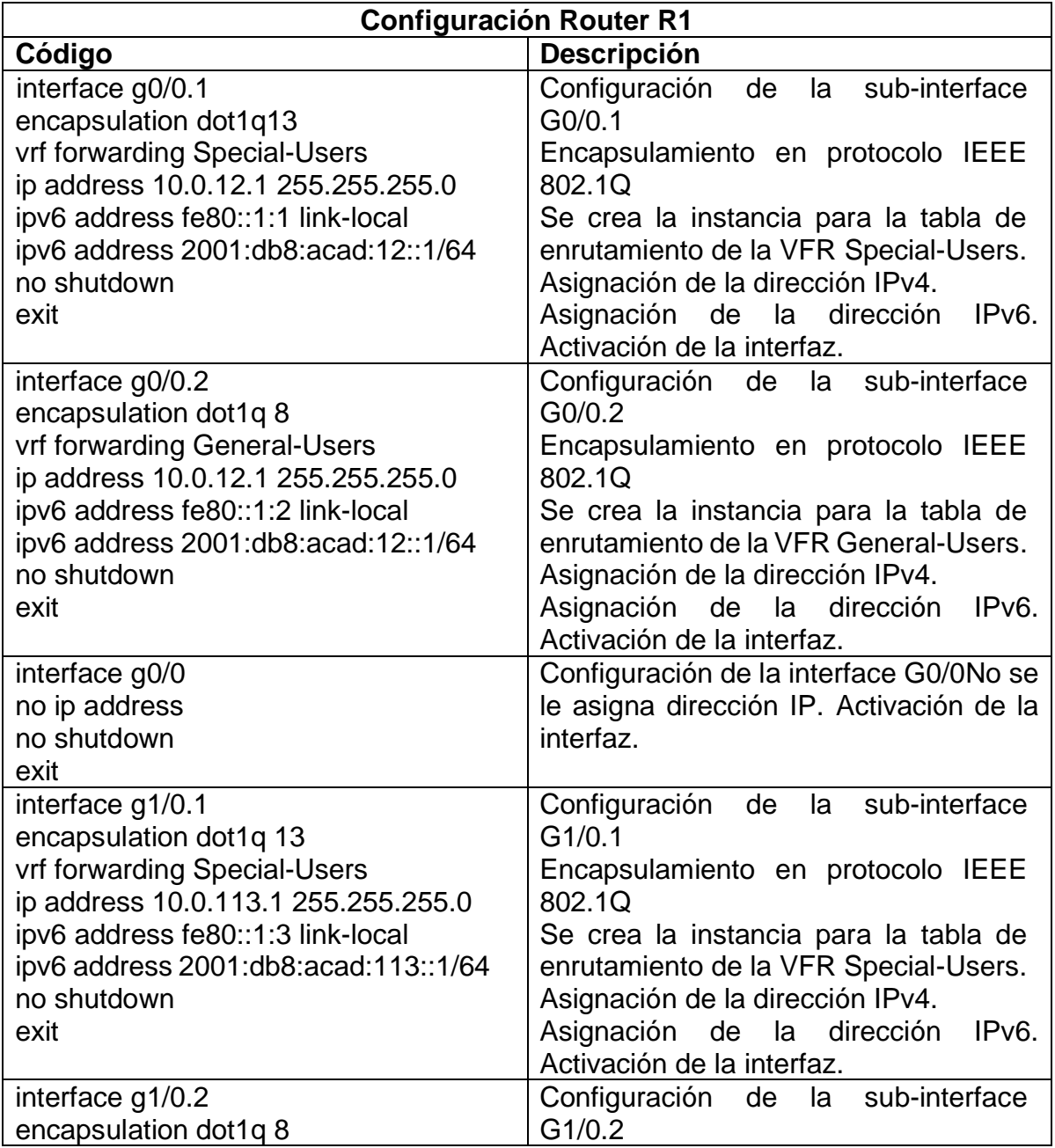

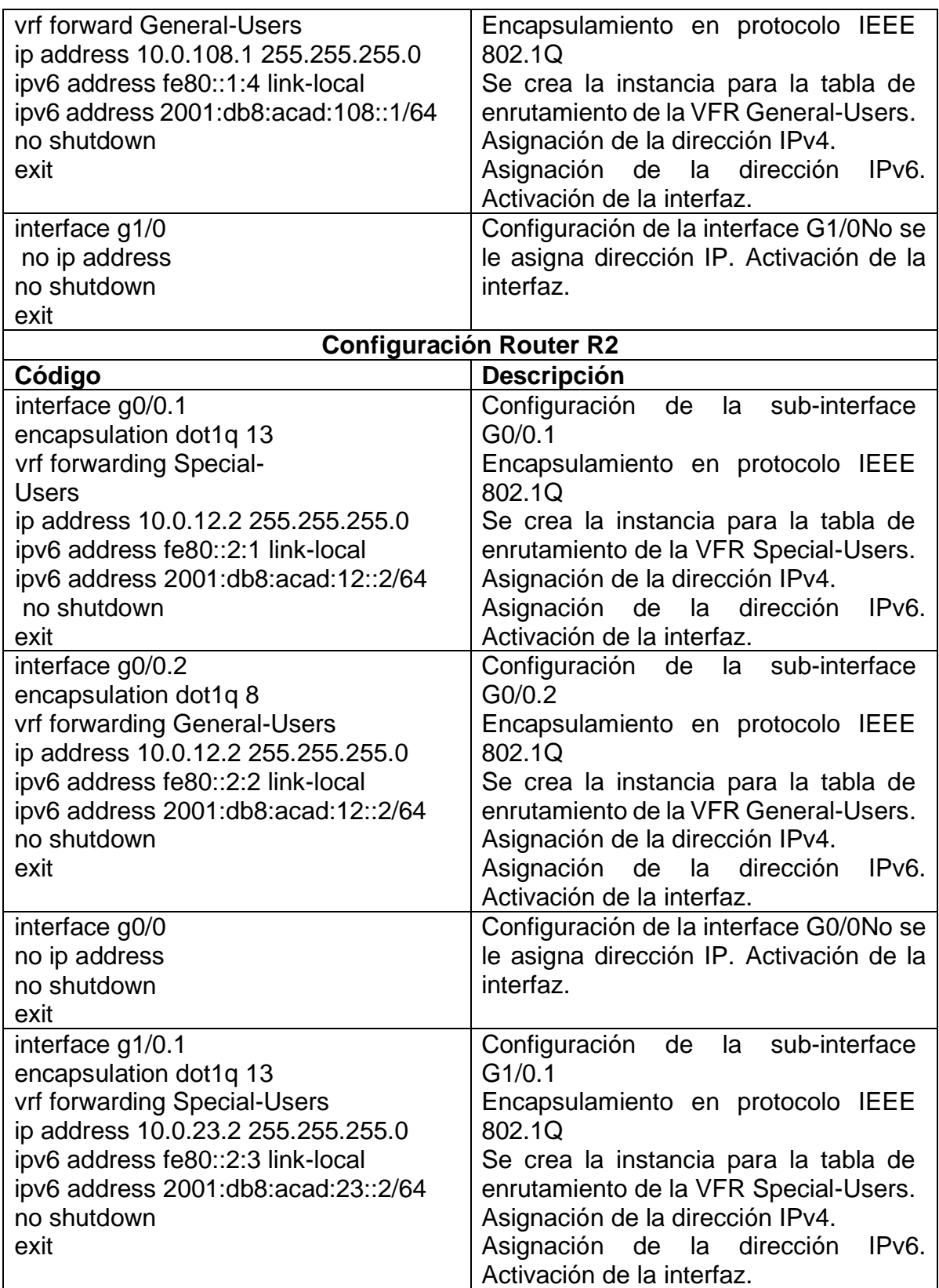

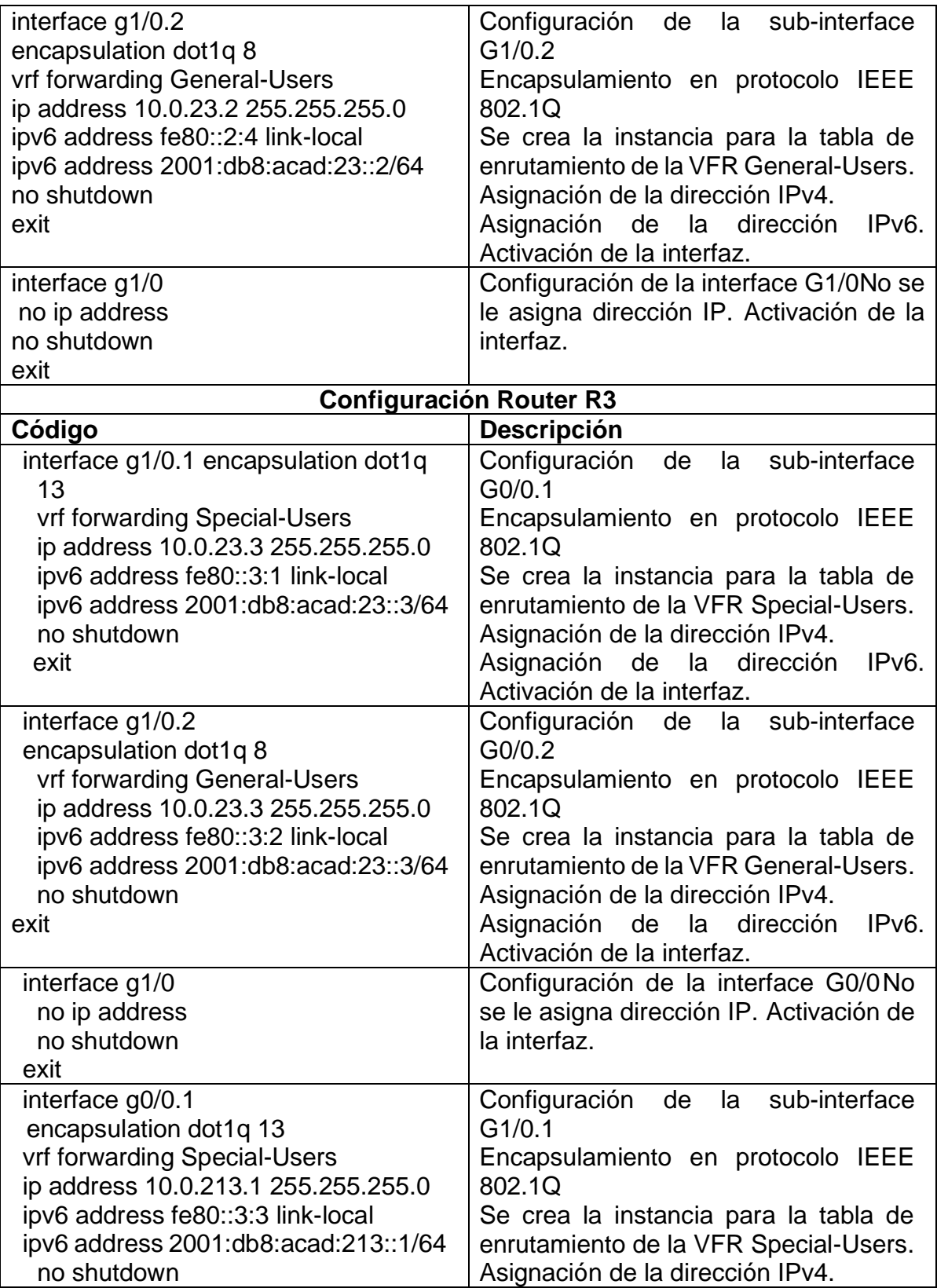

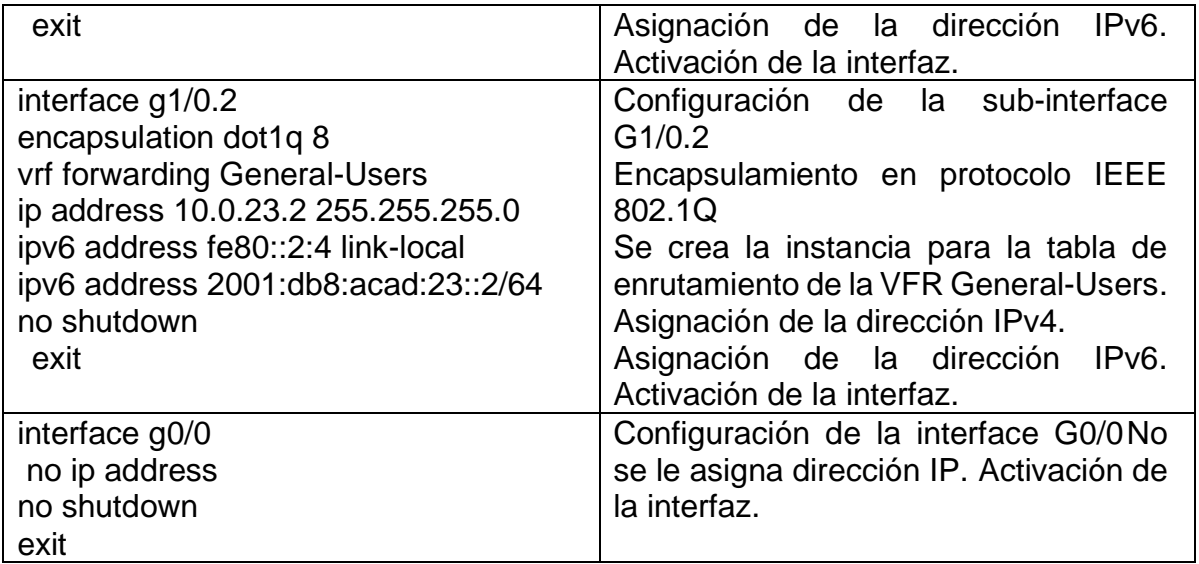

#### <span id="page-23-0"></span>1.2.2. Configuración de las rutas estáticas predeterminadas que apuntan a R2, en R1 y R3.

<span id="page-23-1"></span>Tabla 6. Rutas estáticas.

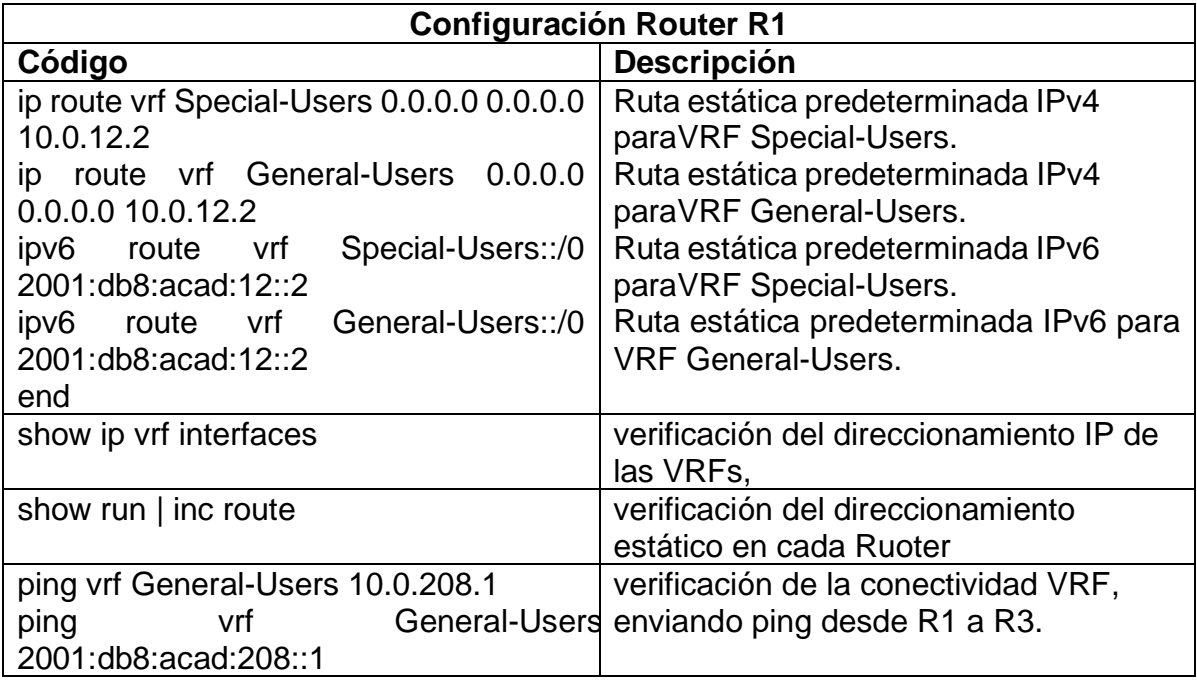

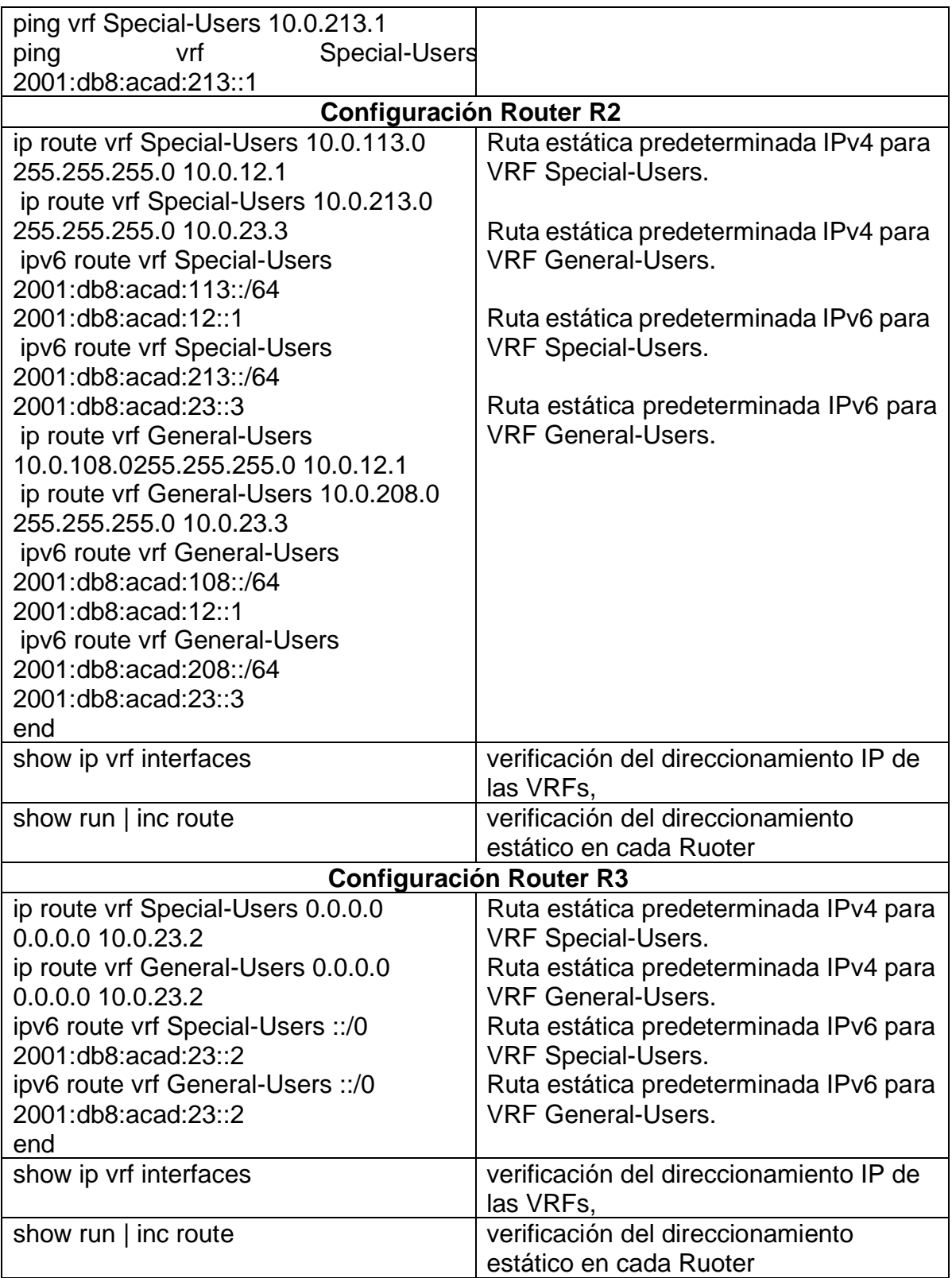

## <span id="page-25-0"></span>**1.4.PARTE 3. DESHABILITAR TODAS LAS INTERFACES EN LOS SWITCH D1, D2 Y A1.**

<span id="page-25-2"></span>Tabla 7. Deshabilitar interfaces en los Switches

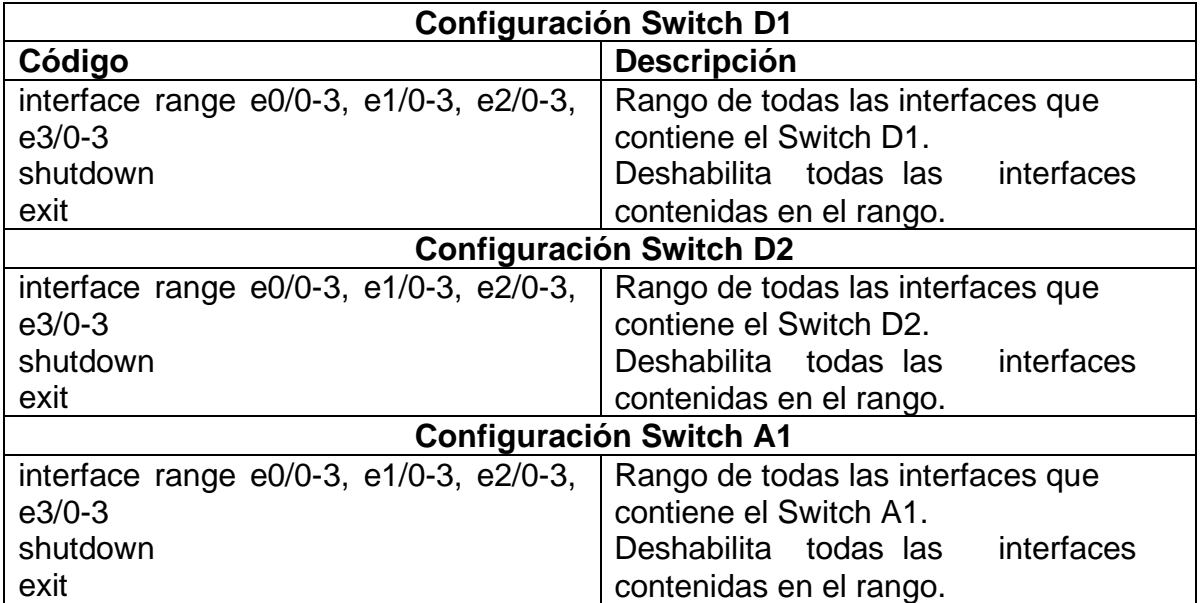

<span id="page-25-1"></span>1.4.1. Configurar los enlaces troncales a R1 y R3 en D1 y D2.

Tabla 8.. Configuración de enlaces troncales

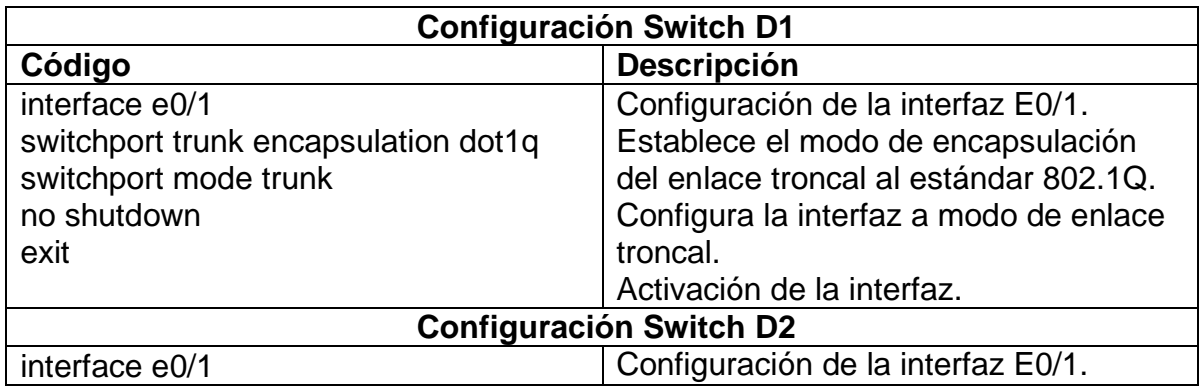

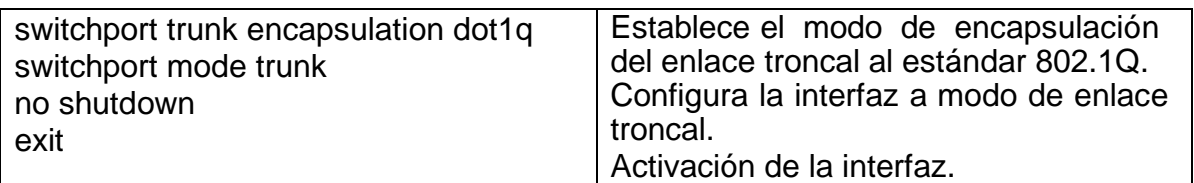

# <span id="page-26-0"></span>1.4.2. Configurar el EtherChannel en D1 y A1.

<span id="page-26-1"></span>Tabla 9. Configuración de EtherChannel

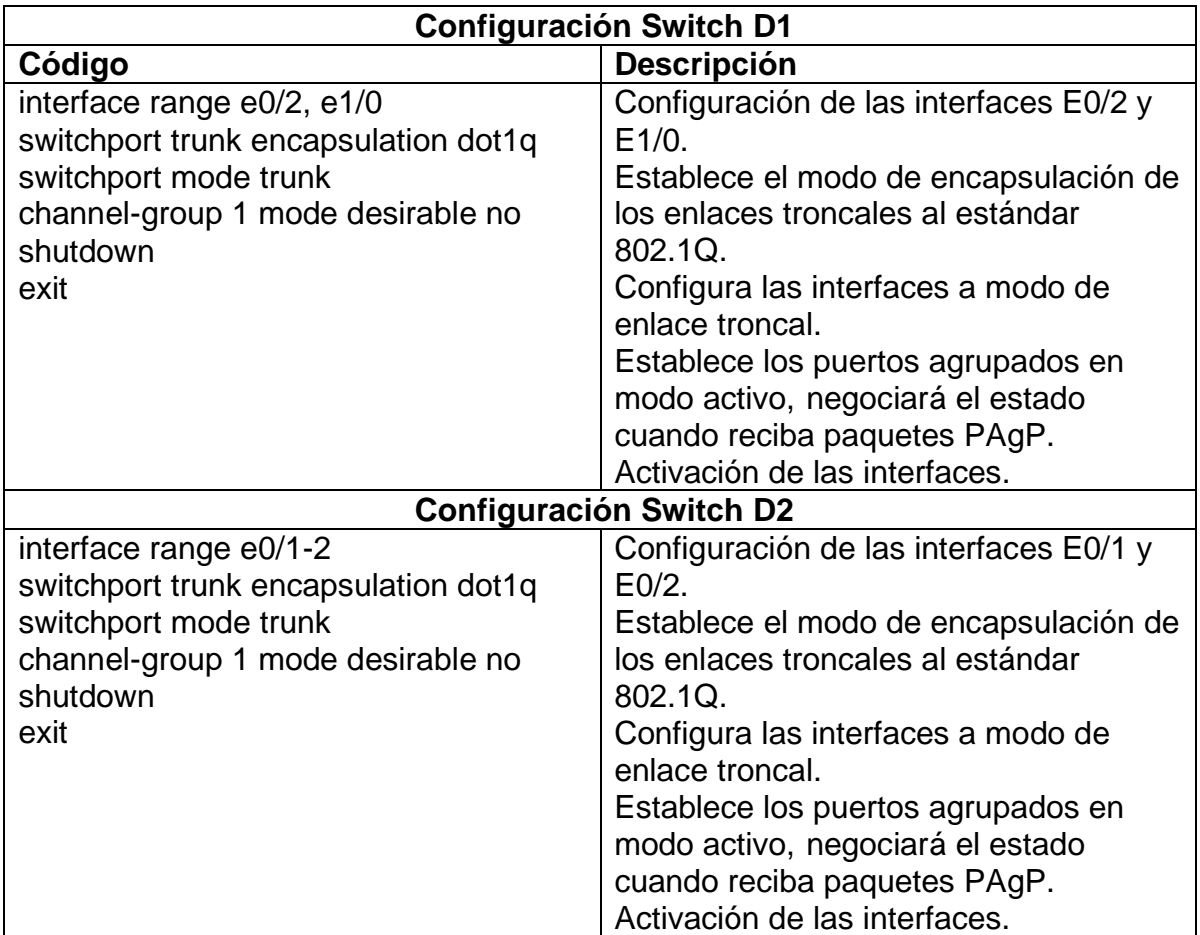

## <span id="page-27-0"></span>1.4.3. Configurar puertos de acceso para PC1, PC2, PC3 y PC4 en D1, D2 y A1.

<span id="page-27-1"></span>Tabla 10. Configuración de puertos de acceso

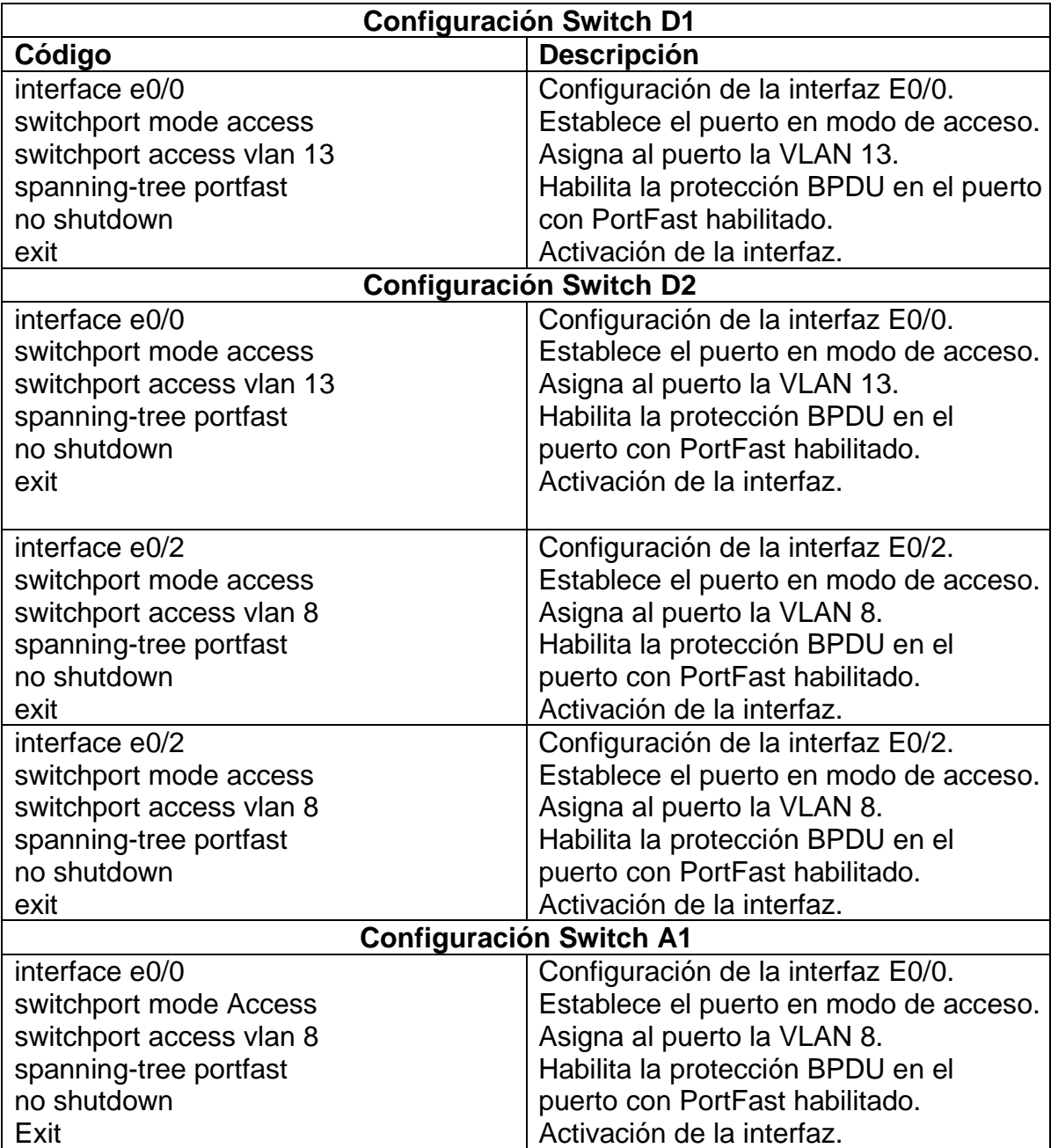

#### <span id="page-28-0"></span>1.4.4. Verificación de la conectividad de PC a PC.

<span id="page-28-2"></span>Tabla 11. Verificación de la conectividad IPv4 e IPv6 entre los PCs.

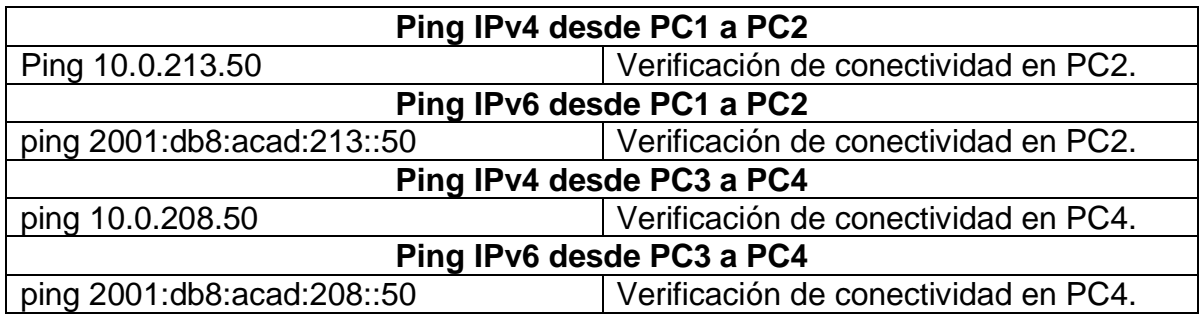

## <span id="page-28-1"></span>**1.5.PARTE 4. CONFIGURACIÓN DE SEGURIDAD PRIVILEGIADA EN MODO EXE EN TODOS LOS DISPOSITIVOS.**

<span id="page-28-3"></span>Tabla 12.Configuración secreta de habilitación

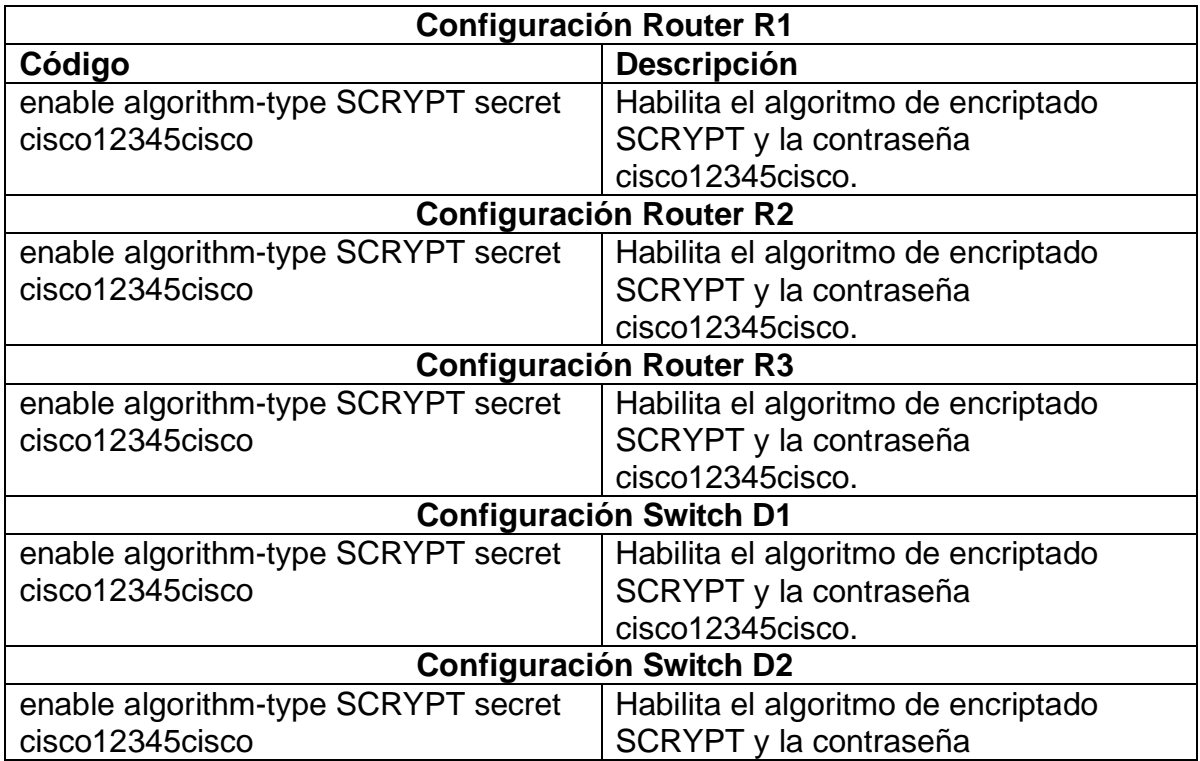

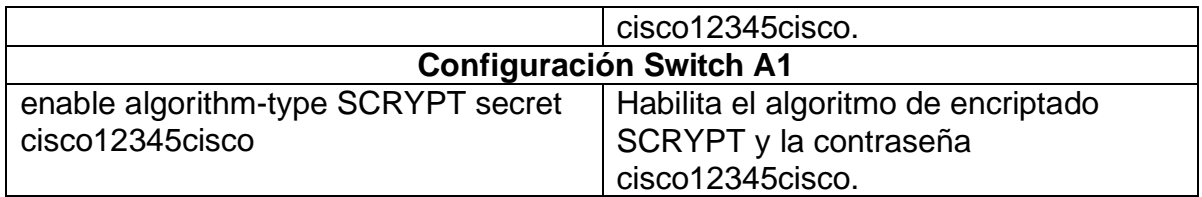

<span id="page-29-0"></span>1.5.1. Creación de un Usuario Local en todos los Dispositivos.

<span id="page-29-1"></span>Tabla 13. Configuración en los Dispositivos para la creación de los Usuarios locales.

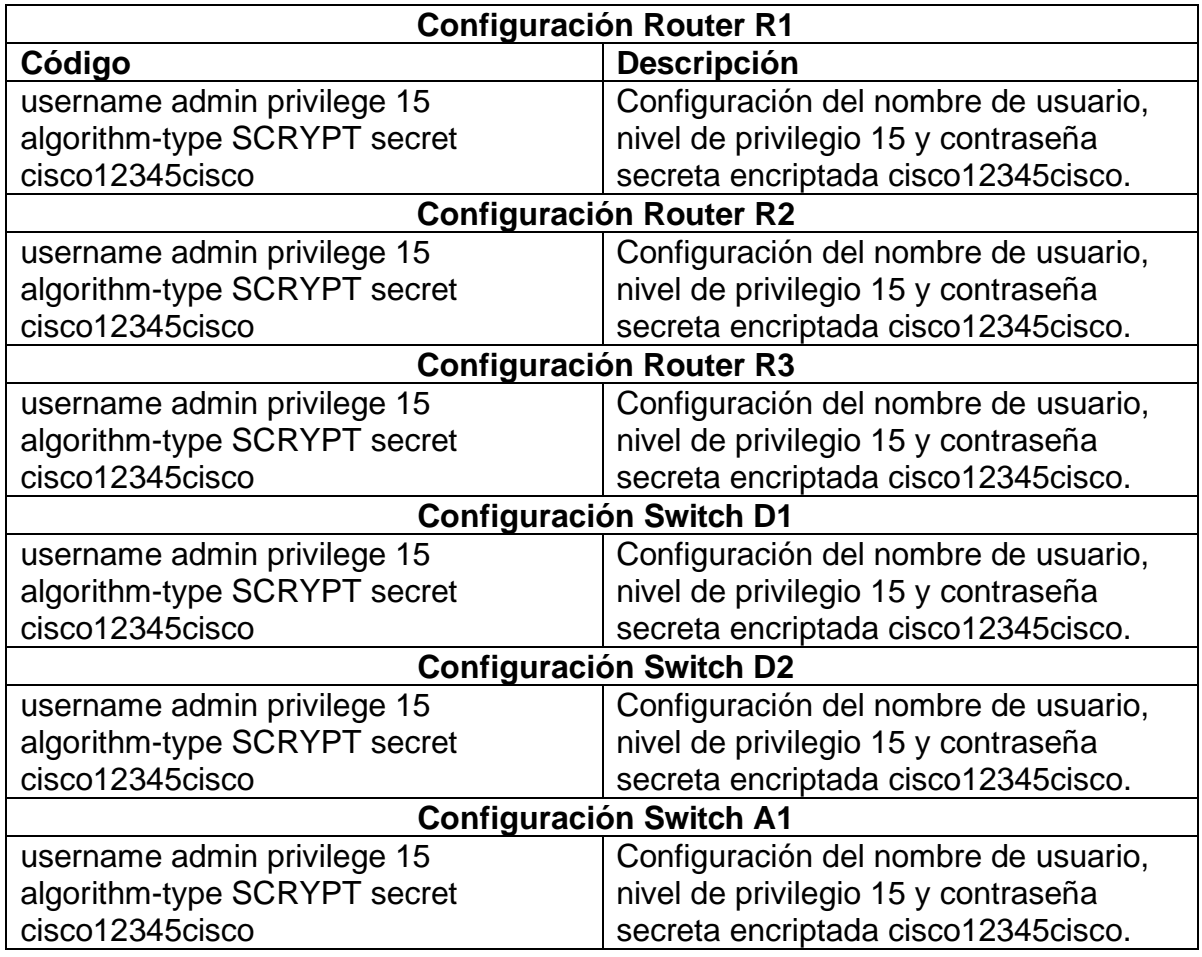

# <span id="page-30-0"></span>1.5.2. Habilitación de autenticación AAA en todos los dispositivos.

<span id="page-30-1"></span>Tabla 14. Autenticación AAA.

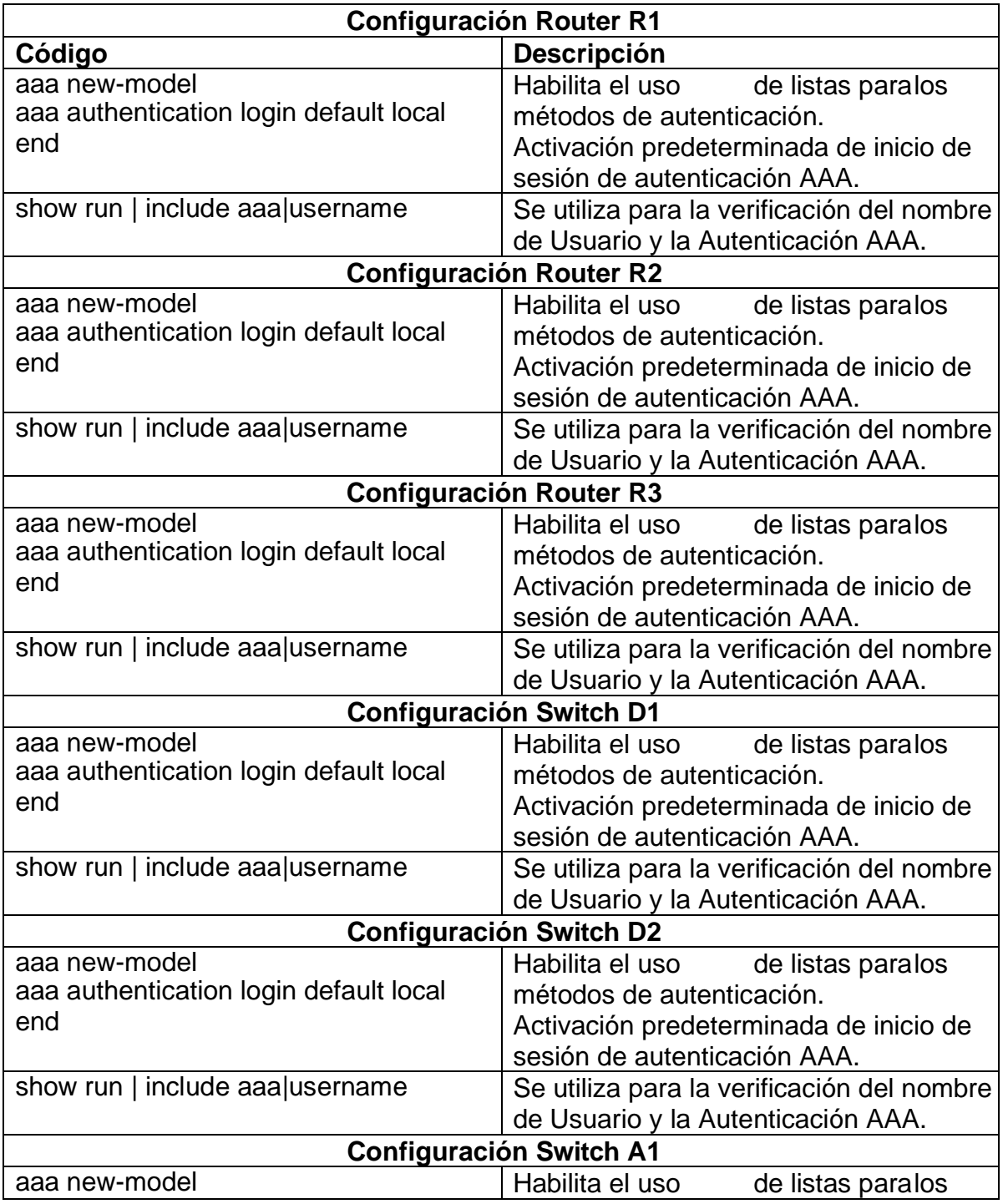

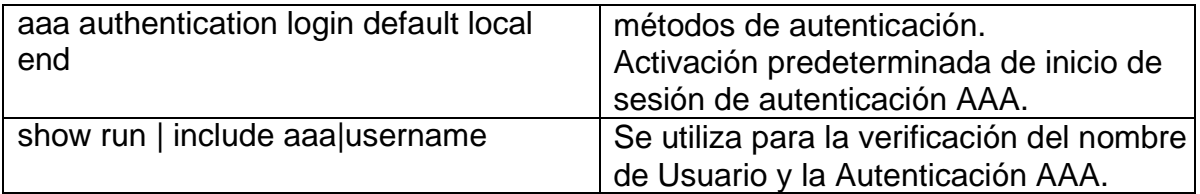

## **CONCLUSIONES**

<span id="page-32-0"></span>En el campo de redes de telecomunicaciones es de vital importancia el proceso de enrutamiento, debido a que permite interconectar diferentes equipos con las medidas de seguridad necesarias para compartir y proteger la información.

El uso del software de simulación GNS3, para la construcción y configuración de redes requiere una alta capacidad de memoria en el equipo donde se ejecute para desarrollar los diferentes proyectos planteados, además de necesitar librerías o imágenes que en muchas ocasiones no son libres y no se permite el correcto desarrollo de los ejercicios propuestos.

Las herramientas del software GNS3 nos permiten realizar pruebas muy reales al momento de establecer las conexiones de red y la utilización de los equipos necesarios para contar con una excelente comunicación e interacción entre equipos tecnológicos, que se vuelven indispensables en los espacios donde se utilizan.

La configuración de EtherChannel en la red trabajada permitió agrupar dos enlaces físicos en un único enlace lógico para así proporcionar seguridad del enlace en caso de alguna falla, aprovechar el ancho de banda y redundancia entre los dos switches.

El protocolo de autenticación AAA permite crear niveles de privilegios a la hora de permitir el acceso de los usuarios o administrador de la red para brindarle seguridad y proteger la red de accesos no autorizados que puedan atentar contra el correcto funcionamiento e información que en ella se transmite.

## **BLIBLIOGRAFIA**

<span id="page-33-0"></span>FROOM, R., FRAHIM, E. (2015). CISCO Press (Ed). Spanning Tree Implementation. Implementing Cisco IP Switched Networks (SWITCH) Foundation Learning Guide CCNP SWITCH 300-115.

https://1drv.ms/b/s!AmIJYei-NT1IlnWR0hoMxgBNv1CJ

TEARE, D., VACHON B., GRAZIANI, R. (2015). CISCO Press (Ed). EIGRP Implementation. Implementing Cisco IP Routing (ROUTE) Foundation Learning Guide CCNP ROUTE 300-101.

https://1drv.ms/b/s!AmIJYei- NT1IlnMfy2rhPZHwEoWx

UNAD (2022). Guía de actividades y rúbrica de evaluación – Paso 6. Vicerrectoría Académica y de Investigación. <https://campus129.unad.edu.co/ecbti105/mod/folder/view.php?id=5631>

UNAD (2017). Syllabus del curso Diplomado de profundización CISCO CCNP, Código 208014. <https://campus129.unad.edu.co/ecbti105/mod/folder/view.php?id=5608>

UNAD (2015). Switch CISCO -Procedimientos de instalación y configuración del IOS [OVA].

<https://1drv.ms/u/s!AmIJYei-NT1IlyYRohwtwPUV64dg>